# AUGment MAY-JUNE 1986 VOL. 2 NO. 4

Official Newsletter of the ADAM USERS' GROUP

# **TO BE OR NOT TO BE?...**

The issue date of thisAUGment is Vol. 2 No. 4.

That represents two and half years of mutual help, communication and friendships between the many thousands of ADAM computer users worldwide.

Lots of "water has gone under the bridge" and many new, exciting things have happened to ADAM computers andAUGies who use them.

We can tell by the quantity and quality of mail we receive, that lots of good, new and innovative programs and hardware modifications are being used.

We here at AUG are also doing different things withADAM.

This issue of AUGment was produced on a Corona Laser printer. That's right ... Desktop Publishing is here atAUG.

Here's how it's done:

Disks and data packs with articles from you, our members, are translated into CP/M disk format and moved, by way of a disk emulator to an MS-DOS environment to be processed by Microsoft's WORD. WOW! That's a lot of technology. BUT ... it all starts with the ADAM computer. Of course, we can only do this withASCII (text) files.

Since we are using this new way of presenting AUGment, perhaps you can think of some new ways to make this newsletter more interesting and informative.

With technology moving so fast, we better hear from you before this form of publishing becomes "old hat."

Which brings to a very important part of AUG membership.

Without your help and suggestions, AUG could not function. Therefore we are asking you to help us and other members by answering a few questions.

These questions are in the form of a survey that you will find on the inside back page of this issue.

The reason for this survey seems obvious. We need the information so that we can better serve your needs. But that's not all.

Every day we receive letters asking us, "What's new for theADAM?" It's true that many of the third party suppliers will let us know what they are producing. But there are many software producers and smaller hardware suppliers that AUG does not hear from ... or about.

That's why the questions we are asking are the questions that are asked of us.

In the following issue, we plan to publish the results so that all members will have this information.

AUGment is the only User Group newsletter that reaches more than 6,000ADAM users.

AUG is the ony international user group that supports ALL ADAM users, through the Coleco "hot line."

Please fill out the survey (a photo copy will do if you don't want to tear out the page) and mail it back to us as soon as possible so that all the "little orphanedADAMs" can feel "at home."

# **Catalog**

# To Be or Not to Be front

- AUG Services p. 02
- Box P p. 02
- Screen Chop p. 06
- Squeeze+ p. 06
- Desk Master **p. 06**
- In Response p. 07
- Keyboard Replacement b. 08
- BASIC Practice p. 08
- Vendors p. 10
- CP/M Stuff p. 10
- Bob's Business p. 11
- 
- Helpful Hints **p. 11** New Library Descriptions by the p. 12
- Library p. 12 Turboload **p. 13** Chapter News p. 14
- Survey & Questionnaire **p. 15**

#### **AUG Services**

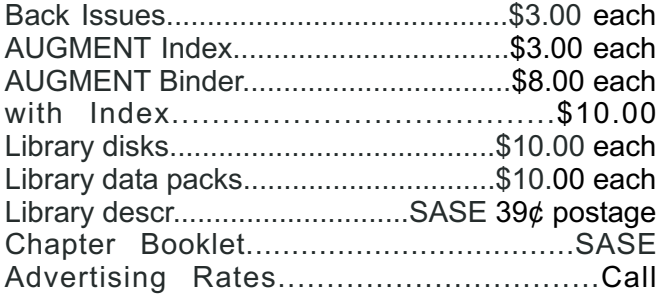

NOTE: All funds are U.S. SASE refers to selfaddressed stamped business-sized (#10) envelope. Unless otherwise stated, affix 22\$ postage. Also, please write your ID# on your check or request. When ordering from the Library, give the name and number of the disk(s) or data pack(s) you want.

### Dear AUG,

Here is a nice little routine to take care of rounding and aligning decimals. I hope someone will find it useful.

#### 10  $z = (any value): z = z + .005: a = INT(z)$ 20  $a$ \$=STR\$(a):  $b = z - INT(a)$ 30 IF b = 0 THEN 50 40 b\$=STR\$(b) : b\$=LEFT\$(b\$,3):GOTO  $60$

- 50  $b\$  = "00"
- 60 IF LEN(b\$) < 3 THEN b\$ = b\$ + "0" 70  $q\$  = a\ +  $b\$
- 80 IF LEN(q\$)<13 THEN q\$=" "+ q\$ : GOTO 80

 $90 \text{ q}$ \$ = VAL(q\$)

Line 10 is any value for demonstration - z=z+.005 rounds up the decimal. In line 40 b=LEFT\$( $b$ \$,3) sets decimal at 2 places plus decimal point. Line 50 will print when there is no decimal value. Line 60 will add a zero if the decimal value is only one place (i.e., .1). Line 70 concatenates the strings into one value. Line 80 pads zeros at the front of the string to align all decimals. (In this case, the string will be 13 characters long.) Line 90 returns a number value to q\$.

**Star Rt. South Box 28 C** *OK 74352 Locust Grove, Benny E. Boswell*

*\*\*\**

#### Dear AUG,

Recently, I bought the **ADAMCalc** program and I have some problems for which I can not find the solution. Perhaps you can help me out.

The first is that, although it worked all right at first, now I get a ": needed" error message when I try to sum or average a number of cells, in spite of the fact that the colon in fact is not missing at all.

The second is that I can not find in the manual a way to add a value to a cell which already has a value without at the same time replacing the value which is already there. What I want to do is the following: Every week we sell the produce we grow in our greenhouses to a number of customers. In the first place, I want the weekly sales of the various types of produce and the various customers in one part of the spreadsheet resulting in weekly totals per type of produce and per customer. But I also want these weekly figures added automatically in another part of the spreadsheet, giving me the results as they are accumulating during the year. It seems I am not able to accomplish this.

*P.A. Schippers 32 Richardson Road Ashby, MA 01431*

*\*\*\**

#### Dear AUG,

I was especially happy to see Doug Dirks' "security" program in the May-June 1985 issue. I lost one program in the way-June 1960 issue. I lost one there is a useful filing system. Use a **BASIC**<br>**SmartBASIC** DP, because someone didn't know the cassette and type in lines 10 to 210 as you would what they were doing. Now I can give my "key" to those who I know will use it properly.

However, I discovered that even I would, on occasion, mess up and have to boot the pack all over again. The following program enhances Doug's approach by disallowing access without having to reboot. It is a bit wordy, but I think that makes it a little more fun. Try it. I think you will like it.

- 10 VTAB 5: HTAB 7: PRINT "This program isuse" 20 VTAB 6: HTAB 7: PRINT "protected against un-"
- 30 VTAB 7: HTAB 7: PRINT "authorized persons."
- 40 VTAB 8: HTAB 7: PRINT "Persons authorized to"
- 50 VTAB 9: HTAB 7: PRINT "use this program know"
- 60 VTAB 10: HTAB 7: PRINT "the pass key. Please"
- 70 VTAB 11: HTAB 7: PRINT "do not try to enter"
- 80 VTAB 12: HTAB 7: PRINT "the program unless"
- 90 VTAB 13: HTAB 7: PRINT "you are authorized."
- 100 VTAB 14: HTAB 7: PRINT "THANK YOU."
- 110 VTAB 15: HTAB 5: PRINT "PLEASE PRESS SECURITY KEY"
- 120 VTAB 16: HTAB 5: PRINT "TO ENTER"
- 130 GET a\$
- 140 IF a\$ <> "C" THEN GOTO 160
- 150 VTAB 18: HTAB 5: PRINT "WELCOME, ADAM USER": NEW
- 160 VTAB 18: HTAB 5: PRINT "I'M SORRY, YOU ARE NOT"

170 VTAB 19: HTAB 5: PRINT "AUTHORIZED USE." 180 VTAB 20: HTAB 5: PRINT "PLEASE ENTER CORRECT KEY." 190 FOR i = 1 TO 5000 200 NEXT i 210 HOME 220 GOTO 110 230 NEW

Scott Grosvenor 7327 Shawnee Road *Indianapolis, IN 46260*

\*\*\*

#### Dear AUG,

Here is a useful filing system. Use a **BASIC** cassette and type in lines 10 to 210 as you would any new program. Then, starting at Line 220, type in the data you wish to file. I have entered books, authors and types, but you can use other information, such as records, tapes, and addresses. However, they must be entered exactly as you would later refer to them. Spelling, capitals and abbreviations must be the same. You must enter the data in groups of threes, with a comma between each reference. It is not essential, but for clarity it is best to enter data in the same order, for example, title, author, type.

```
10 HOME
20 INPUT "Do you wish 1 or 2
    choices?";a
30 IF a = 2 THEN GOTO 130
40 INPUT "Enter choice....."; h$
50 READ n\, t\, r\: IF r\ = "end"
    THEN PRINT "NOT HERE": GOTO 110
60 IF n$ <> h$ AND t$ <> h$ AND
    r$ <> h$ THEN GOTO 50
70 PR #1
80 PRINT n$, t$, r$
90 PR #0
100 GOTO 50
110 RESTORE
120 GOTO 40
130 INPUT "Which choices....."; b$,
    c$
140 READ n$, t$, r$: IF "end" THEN
    PRINT "NOT HERE": GOTO 200
150 IF n\ = b\ AND t\ = c\ OR n\ = b\AND r\ = c\ OR t\ = b\ AND n\ =
    c$ THEN GOTO 180
160 IF t$ = b$ AND r$ = c$ OR r$ = b$
    AND n\ = c\circ OR r\ = b\circ AND t\circ =
    c$ THEN GOTO 180
170 IF n\ <> b$ AND n\ <> c$ OR t$
    \langle> b$ AND t$ \langle> c$ THEN GOTO 14
```
- 180 PR #1: PRINT n\$, t\$, r\$: PR #0
- 190 GOTO 140
- 200 RESTORE
- 210 GOTO 130<br>220 DATA Ref
- DATA Reflex, Dick Francis, mystery
- 230 DATA ABC Murders,Agatha Christie,mystery
- 240 DATA The Good Earth, Pearl Buck, novel
- 250 DATA Adam Basic,James Cullen, reference
- 260 DATA Risk, Dick Francis, mystery
- 270 DATA Cowboy's Way, Evan Evans,western
- 280 DATA history, India, John Smith<br>290 DATA John Smith, Baseball Diges
- DATA John Smith, Baseball Digest, reference
- 300 DATA end,end,end

To use the sytem after entering data, enter "run." You will be given a choice of 1 reference or 2. If you choose "1" reference, enter 1 choice, for example, mystery. You will be given a list of all mysteries filed. Enter "Dick Francis" to get a list of all books by Dick Francis. If you choose "2" references, enter two factors, such as "John Smith" and "history." If there is nothing in the file, or you have entered incorrect information, the answer will be "NOT HERE."

To delete data, simply type in that line number and push RETURN. To add data, use the next empty line and type in "DATA" and information. To end a running program, push CTRL-C and RETURN.

You must give your filing system a name as you would any program to "save" it. After you have added or deleted data, changes must be recorded on your data pack. I do this by deleting the old program and saving the new one. Using the name "filer," do the following routine:

List-Return-delete filer-Return-(Wait to clear)-Load filer-Return

This is a "bare bones" system and can be easily changed to meet your needs.

Ted *Winterman 2555 N. EvansAve. Evansville, IN 47711* DearAUG,

DISK DRIVE REPAIR:

If your disk drive is out of warranty, this may save you the cost of a repair. If it is still in warranty, you might be better off to take it to Honeywell, because working on it yourself could void the warranty.

If your disk drive stops working, the screw holding the main drive pulley inside may have worked loose. To check this, carefully rotate the center hub of a disk until the small hole is visible near the hub. Now, put this disk in your drive and close the door.

After the drive stops whirring, remove the disk to see if the hole is still visible. If it is, your disk is not rotating as it should, possibly due to a loose screw. This is fairly easy to fix if you are handy with a Phillips screwdriver.

Here's how to do it:

1. Turn off the power and disconnect the cables.

2. Turn the drive over and remove the six small 'screws, including the ones holding the rubber feet. Remove the two plastic pieces (the lower case) and set them aside.

3. Remove the four screws holding the top of the case; set the case aside.

4. Remove the two screws holding the front panel and set it aside also.

5. Now remove the four screws (two on each side) that hold the drive mechanism to the black metal frame.

6. CAREFULLY lift up the front of the mechanism, tilting it back to gain access to the large pulley underneath. Tighten the screw that holds the pulley to the shaft if it is loose.

7. Re-assemble by replacing all the screws in reverse order.

\*\*\*

*Ernie Hanes Uncle Ernie's Software P.O. Box 6382 Akron, OH 44312-0382*

\*\*\*

4

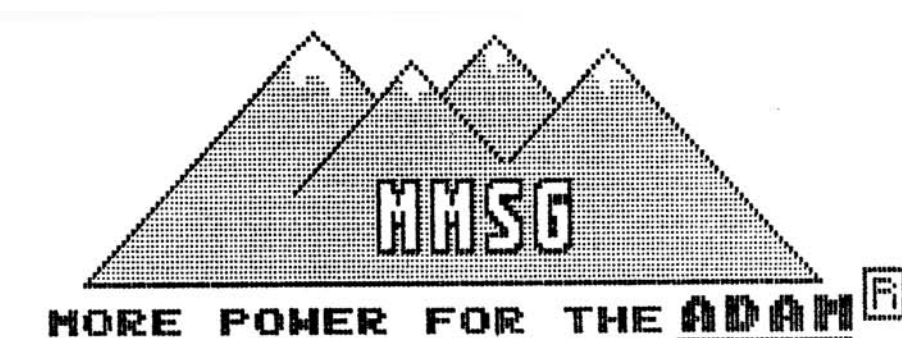

MMSG IS HAPPY TO ANNOUNCE THO NEW MEDIA MANAGERS RE FEATURES AND POWER<br>(SEE REVIEW IN AUGMENt THAN OUR POPULAR 1-rumber 6)  $\vee$  0  $1$ BACKUP+ 2.0

 $3.0$ -POWER BACKUP **PRICE! MITHOUT** THE

TAPE-\$19 **CPRICE** INCLUDES 50HD **DISK-\$18** 

- -FULLY SUPPORTS SYSTEMS WITH OR WITHOUT THE<br>MEMORY EXPANDER (102K/40K COPY BUFFERS)<br>-AUTOMATICALLY TESTS INTERNAL AND EXPANSION<br>RAM MEMORY WHEN LOADED THE 64K
- 
- 
- 
- 
- 
- 
- -FORMAT DISKS"WITH AND WITHOUT VERIEY<br>-MAKES IMAGE COPIES OF ANY MEDIA INCLUDING<br>AUTOMATIC DETECTION AND COPY OF "SHORT TAPES"<br>-FULLY SUPPORTS MIXED TAPE FORMATS USER TO<br>-IDENTIFIES AND OPTIONALLY ALLOWS USER TO<br>-MAKES FUL

#### BAGKUP+  $\mathbf{E}$  o  $\mathbf{D}$  -contains THE FEATURES 61 L ABOVE PROGRAM **PLUS:** OF INCLUDES 霊習用 TAPE-\$34 **IFRICE** DISK-\$BB

DISK-\$33 THPE-\$34 (PRICE INCLUDES SYN)<br>-COPYING BLOCKS, ARROGEAN EVENICAL<br>-COPYING BLOCKS, ARROGEAN EVENIC<br>-CONTAINS PRECIPIED NUMBER OF BLOCKS AND DESTINGTION<br>-CONTAINS PRECIPIED NUMBER OF BLOCKS AND DISTING<br>-CONTAINS CON BACKUF+  $2.0$ ORDER TODAY FROM: MMSG

BROOMFIELD, CO 80020-8112

# **Screen Chop Review**

#### *by Loretta Picone*

Screen Chop is a fantastic CP/M utility that eliminates the need for horizontal scrolling. The program chops data that is coming on the screen in long lines and displays shorter lines.

Screen Chop loads under CP/M. When it loads, the default width and paging options are on.

TheADAM Delete Key turns the program on and off. With the ADAM's UNDO key, the page option is turned off or on. When the paging option is on, the display is HALTED after the first 22 lines are displayed. The word HALTED will appear on the bottom. At the end of each line a hyphen (-) will appear.

Pressing the RETURN key allows the next 22 lines to be displayed, and pressing the space bar allows the next five lines to be displayed.

This program allows you to run many CP/M programs for the ADAM. The data may look a little strange to read, but it is better than scrolling horizontally.

Screen Chop is available from Elliam Associates, 24000 Bessemer Street, Woodland Hills, CA91367, or call 818/348-4278 for more information.

#### **SQUEEZE+ REVIEW**

SQUEEZE+ is a great all purpose utility program that will solve the biggest problem of the ADAM system. Whenever you edit a program or file, ADAM creates a new file and never really deletes the old one. You can get only 158K on disk and 243K on tape, and when these limits are reached the tape/disk is full.

Now there is SQUEEZE+, which will allow you to recover wasted space. It squeezes your files to the front of the tape or disk. It sorts the files into saved and backup/deleted files. It gives you the ability to save backup and deleted files, or to delete saved files. It then squeezes the files you have chosen to save onto the same tape/disk, or onto another tape or disk.

SQUEEZE+ will squeeze on the same tape or disk. It frees up directory and tape/disk space. Besides squeezing files, it also copies any tape to another tape or any disk to another disk. In addition, SQUEEZE+ can copy from tape to disk and disk to tape.

It has the ability to recover backup or deleted files. It is able to make backup copies of **SmartBASIC, SmartLOGO, games, etc.** 

SQUEEZE+ is available from Henry Mullaney, 9233 Bingham, San Antonio, TX 78230 for \$15 on tape and \$12.50 on disk.

# **Desk Master**

Desk Master, from Nickelodeon Graphics, 5640 W. Brown, Glendale, AZ 85303, consists of three Desk Sets:

B-Desk has: client list, card file, address list, phone list, record of sales, purchases, data log. You can have up to 140 records, nine fields, 115 characters per field, 3,300 individual records per DDP. You can do speed searches, alphabetical listings, printouts, adjust margins and spacing, mail list, multiple labels, change or add data to file, save, recover data, automatic readout of memory remaining, file numbers.

M-Desk lets you track expenses and income. It includes pre-formatted categories, and you can save or recover data, print out your data, summarized as a statistical readout of income, outgo, averages, percent per item, record of expenses such as phone bills, electric, auto. M-Desk allows input of three sentences per category, computes data related to expenses, prints out sum, averages, increases of expenses. Summary reports print out analysis of the data related to income and expenses, search, change data to individual files, memory remaining readout, catalog within program.

F-Desk lets you create your own customer file, make and keep your information as you like, or you can use it as a scratch pad for a book report. It also has a statistics function where you can enter dollar amounts, speeds, temperatures, etc. The program automatically calculates sum, averages, and totals, and it allows comparisons between any variables you like.

All of these programs are menu driven. Each has a different screen and its own color. Using Smart Keys makes it easier to enter data. You will have to spend some time learning the programs, as each one has many options. You can go from one Desk to another (save information first) without rebooting **BASIC.**

*John Busby II 6634 SW 41 Street Davie, FL 33314*

# **In Response...**

...Saving **Smart BASIC** programs onto disk is very simple. Type SAVE "filename",d5 or 6 if you have a second disk drive, and then press RETURN. To make sure the program did save, type CATALOG.

...If you wear glasses and find that your eyes tire after a session in front of the computer screen, ask your optician or optometrist to prescribe glasses for a distance of 15" or so, the distance between your eyes and the screen.

...Keep your drive doors open when the computer is not in use. This avoids pressure on the drive heads.

...Canadian members might be interested to know that money orders are \$5 to \$8 cheaper than most checques, when sending \$ to the U.S.

...PEEKS and POKES are different on the ADAM andApple computers.

...There is no schematic or memory map available for the ADAM at this time.

...We at the ADAM USERS' GROUP do not sell any hardware or software for theADAM computer.

Syntax Errors means that you've mistyped *...* something in a program line. A message is printed and a little arrowhead points to the position at which the computer didn't understand what you did. An example of this is the Illegal Command.

...I/O Errors occur when we try to use the data pack/disk drive unit or the printer.

The type of error often must be deduced from an I/O error message, because those messages cover the complex interactions between the computer and attached peripherals. An example of this is the End of Data.

#### **HOT NEW PRODUCT!! EVE EXP-MOD #3 KIT** - This kit allows owners of Adam expansion #3 to modify their computer to allow use of monitors with Adam. Modifications required. Must be installed by a person skilled in electronics...\$29.95

**The Adam Depot 419 Ridgeway Ave Johnsonburg, PA 15845 (814) 965-2487**

**HOT NEW PROGRAM!!** - Sign Shop from Strategic Software allows you to custom design and print signs, greeting cards, letterheads, banners, etc. Turn Adam into a complete printing center!!

Let THE ADAM DEPOT be your one stop computer center for all your ADAM computer needs.

It's here: EVE VD-MB 80 column video unit, call for latest pricing!!

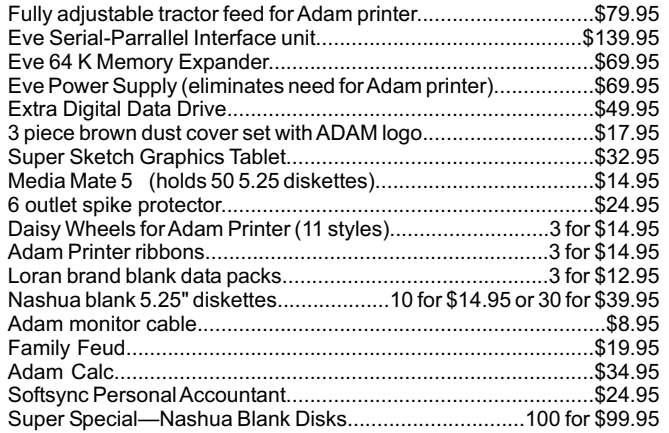

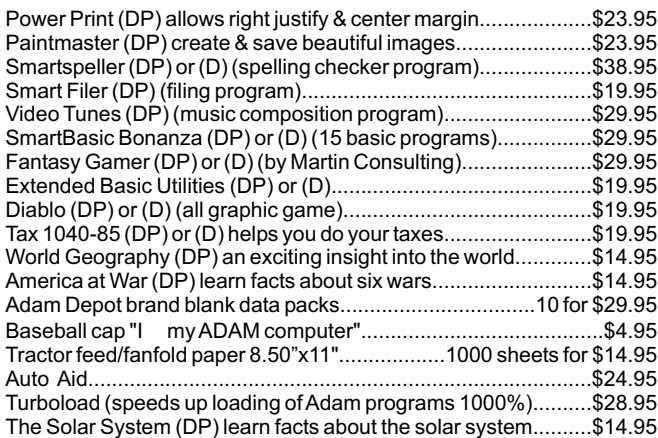

NOW AVAILABLE: Speech synthesizer/clock calendar......\$109.95 ALSO AVAILABLE: Infocom games for Adam (CP/M 2.2 required) Zork I, II, III, etc. \$\$ CALL \$\$

COMING SOON......THE ADAM DEPOT Bulletin Board System, converse with other Adam owners, post notices, leave and retrieve mail, and place orders with the Adam Depot.<br>VISA/MC ACCEPTED SHIPPING \$2.50 per order CATALOG... .25 CANADA SHIPPING \$5.00

# **Keyboard Replacement**

Here is an interesting finding that may be useful to someADAM owners.

While shopping at Radio Shack for some coaxial cable, I noticed that they carried replacement keyboards for computers — not just any keyboard, but theADAM keyboard. It seems that Tandy (Radio Shack) has purchased from Coleco the keyboards that never got into the completed product when they stopped makingADAM.

This was a great find for me, since I had a dead #1 SmartKey and the keyboard at Radio Shack cost only \$5.95. I bought one immediately. The keyboard is fully assembled and interfaces with the housing by means of a 21 pin ribbon cable. I know nothing about electronics and it only took me 10 minutes to replace my keyboard.

First, turn your keyboard upside down and prop it up on two small pieces of wood so that the keys will not be depressed. Then, remove the six small screws that hold the housing together. The keyboard module is held in by four screws, two on each end of the keyboard. Remove these. Now the keyboard module is free of the housing except for the ribbon interface, which goes into a metal box attached to the bottom of the board. This metal box, which is wired to the ADAM net keyboard plug, has to be removed and put on the new keyboard.

This metal box is held on the old keyboard by four studs with two nuts on two of the studs and two clips which are part of the box itself. Once you have removed the nuts and freed the clips, the box and circuit board will be free, except for the ribbon cable. This cable should be removed carefully so that you do not damage the circuit board. Remember which way this ribbon was inserted into the interface on the board so that you can replace the new one the same way.

The four studs that held the metal box and circuit board to the bottom of the module can be removed and transferred to the new keyboard with a very small wrench. Make sure you put them in the same holes on the new keyboard. Insert the new keyboard ribbon cable into the interface on the circuit board carefully, not forcing it, until it slides in. Now, you are ready to attach the box and circuit board onto the new keyboard.

there are small plastic spacer sleeves that were on the studs when you removed the metal box. Replace them on the studs and fit the box onto the studs. Once it is positioned, the studs will come through the holes. Replace the nuts onto the two studs, and make sure the clips are holding tight on the other two studs. Replace the whole keyboard module into the housing with the four screws, and then close it up with the six you took out earlier. YOU ARE DONE!

This may seem complicated, but it isn't, as you will see during the procedure. If you are familiar with electronics work, the replacement will be a piece of cake. If you have any dead keys, the replacement is a must and it costs only \$5.95!!

*David V. Ferracane 18 Watson Road Belmont, MA 02178*

# **Basic Practice**

The following program demonstrates a simple bubble sort routine. You may find several different uses for it.As it is designed, it will alphabetically sort as many items as you want. Bubble sorts are rather slow, but easy to understand and type in.

- 10 POKE 17115, 23:POKE 17126, 244
- 20 TEXT:VTAB 2: FLASH
- 30 PRINT "simple alphabetical bubble sort": NORMAL
- 40 VTAB 4: INPUT " how many items to sort? "; num%: VTAB 8
- 50 DIM sort\$(num%) : FOR x=1 TO num%
- 60 PRINT " enter item #"; x; ": ";
- 70 INPUT ""; sort\$(x):NEXT x : PRINT: PRINT
- 80 INVERSE: PRINT " one moment please "
- 90 NORMAL : PRINT : PRINT
- 100 FOR a=1 TO num%-1
- 110 FOR b=a+1 TO num%
- 120 IF sort\$(a)>sort\$(b) THEN  $hold$ \$=sort\$(a): sort\$(a) = sort\$(b) : sort\$(b)=hold\$
- 130 NEXT: NEXT
- 140 FOR y=1 TO num%: PRINT " "; sort\$(y):NEXT

Line 10 sets the normal and inverse screen colors. Line 20 enters the colors with the TEXT command (one of the most powerful BASIC commands) and positions the cursor. Line 30 displays a title header.

Line 40 assigns the number to sort to the "num%" variable. **BASIC** recognizes only the first two letters of a variable name;ADAM would consider num, nub and nux as the same variable.Adollar sign (\$) at the end of the variable name means that it may be assigned non-numeric values (symbols, letters, etc.) A percent sign (%) at the end of a variable name means that it can store only integers (nondecimal numbers). These integer variables use half as much memory as the common floating point variables but are limited to values greater than -32767 and less than 32767 inclusive.

Lines 50 through 90 assign your entries to the DIMensioned "sort\$" variables. Lines 100 through 130 contain the logic of the sort. This routine compares remaining unsorted variables in a loop until the lowest value string (word variable) is located. You may change the greater than sign (>) in line 120 to a less than sign (<) to achieve a reverse alphabetical sort. You should note that ADAM sorts by ASCII values so that in an alphabetical sort numbers precede letters and upper case precedes lower case. Line 140 prints the sorted list.

ASCII code: (American Standard Code for Information Interchange) assigns a specific number to each letter of the alphabet, each symbol, each control function, etc. ADAM supports 256 ASCII values. The first 128 of these are listed on pages C-12 to C-15 of the user's guide that came with ADAM.

FONT: This term refers to the specific design of a character. In BASIC TEXT mode ADAM supports 256 individually defined fonts — each one corresponding to a particular ASCII value. In the BASIC graphics mode ADAM supports 96 individually defined fonts in the text window. These shape definitions are stored within the 16K video chip. With machine language routines you can change the characters to your design preferences.

SPRITE:Asprite is a user-designed pattern. Sprites permit smooth animation. All super-game packs use sprites. ADAM supports 32 individually definable sprites. Sprites may be used in TEXT, HGR, and GR modes. They overlay text and other graphics designs. Machine language routines are necessary to create, display, and animate sprites. The video chip must be accessed to control sprites.

*P.P. Dick Data Doctor P.O. Box 776 Oak Hill, WV 25901*

# **ADAM**

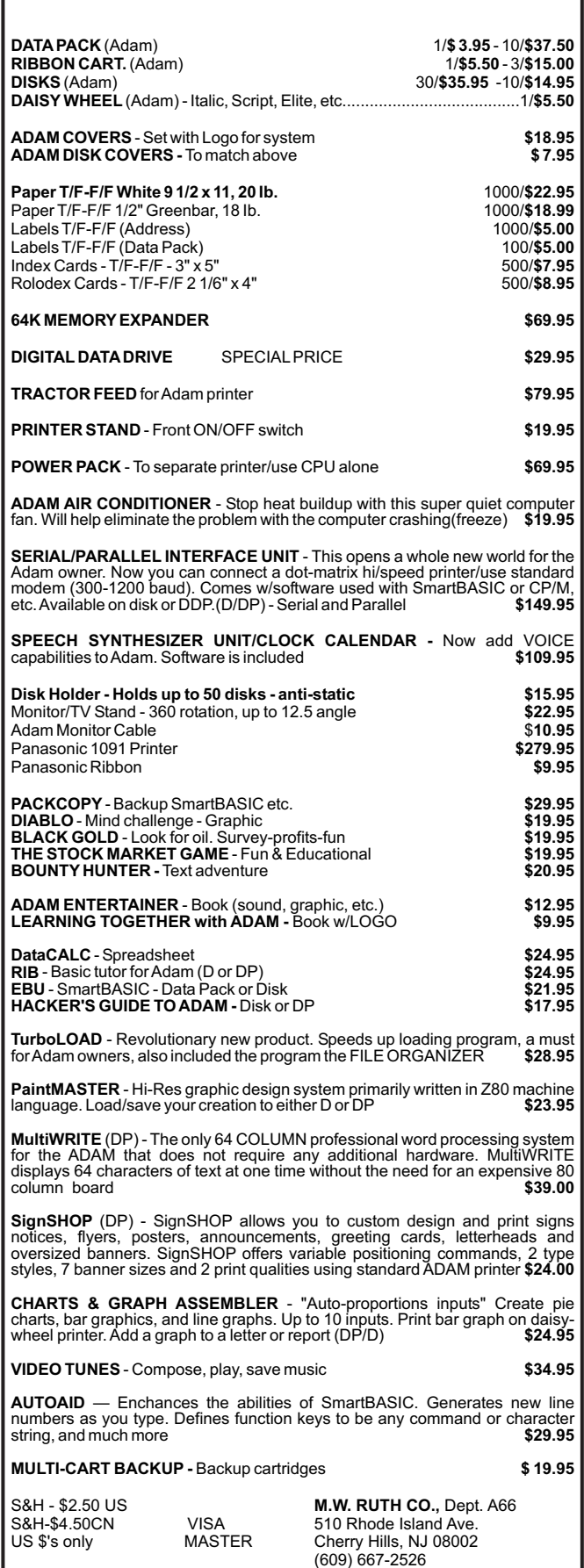

# **Vendors**

HARDWARE FOR ADAM ADAM SOFTWARE HARDWARE & SOFTWARE DECALS, KEYBOARDS & OVERLAYS QUALITY DEVELOPMENT TOOLS FOR ADAM REWINDING KIT ADAM SOFTWARE COMPUTER DESK from from from from from from from from *Sunhill* \*\*\* *American Design Components 62 Joseph Street Moonachie, NJ 07074 ---- Marathon Computer Press P.O. Box 68503 Virginia Beach, VA 3455-9433 ---- Orphanware 5665 Meyers Road Akron, OH 44319 ---- J.F. Busby 6634 SW 41 Street Davie, FL 33314 ---- Overpriced Software P.O. Box 89 Farmington, CT 06034 ---- T.R. Bednar Industries 5815 W. Capitol, Suite 307 Milwaukee, Wl 52316 ---- Terry's Games P.O. Box 1933 Ogden, UT 84402 ---- 414 Olive Way, Suite 210 Time Square Building Seattle, WA 98101*

The VENDORS column is not advertising. We will list as many vendors as space allows. These listings in no way represent the endorsement of ADAM Users' Group, Inc.

# **CP/M Stuff**

So far we have discussed "transient" programs called STAT.COM and PIP.COM and "resident" programs called DIR and TYPE. This issue we will call upon two more "resident" programs. The first is REN and the second is ERA. REN RENames a file and ERAERAses a file.

With your CP/M disk/data pack in drive A, let's REName a file.

First type DIR to get a DIRectory of all on the disk/dp. There's a file STAT.COM. (What is it?) It is a program that returns information about files, drives and other peripheral devices. So...we will now rename STAT.COM to INFO.COM.

At the  $A$ > prompt type REN INFO.COM = STAT.COM <retum>.

When theA> appears again, type DIR.

STAT.COM is no longer there. It has been RENamed INFO.COM. Remember...as with PIP the new filename is typed FIRST and the old filename is typed LAST. Try typing it in reverse. (Yes, the file does exist.) When RENaming .COM files you must use the .COM extension on both or the program will not run. Try it. You can always change it back again.

REN is used when you have to edit a document using a different file name and then would like to ERAse the old file and rename the new.

Speaking of ERAsing, the ERA program is not to be taken casually. In order to try this program put an OLD document disk/dp in drive B. Make sure that everything on it is either backed-up or is unimportant.

Now type B:DIR. Pick a file that you don't mind losing FOREVER.

Type B:ERA filename.ext <return>.

You must use the extension or ERA will not understand which file you want ERAsed.

It is also VERY important to use the drive name (A: or B:) or you may ERAse a file with the same name on the wrong disk/dp.

In the next issue of AUGment we will discuss the use of "wild cards" and how a little asterisk can go a long way in saving time and keystrokes.

# **Bob's Business**

So, we are finally getting to the end of our DiGiorgio analysis, with the following ratios:

Return on assets: 6.073% (this year) and 6.176% (last year).

This measures the return DiGiorgio could earn on each dollar of assets it owns; the higher this ratio is, the better. An analogy for this ratio would be your personal residence; the percentage increase in its value over a 12 month period would be your return on that asset. This ratio is calculated BEFORE interest expense and tax expense is subtracted from earnings for the year.

Return on Equity: 5.393% (this year) and 7.434% (last year).

This ratio measures what DiGiorgio earned on each dollar an investor entrusted with the company when that investor either bought the company's stock or let DiGiorgio keep some of its earnings (versus the investor receiving those earnings as dividends). This ratio is very important for two reasons: (1) many investors try to find a company whose Price Earnings ratio is substantially less than its return on equity percentage; (2) the return on equity should be compared with the return on assets — if the return on equity is significantly more than the return on assets, this is good because it means that the assets earn more than the company pays for its debt.

An analogy is again your house — if its value rises at 12% and you have a fixed mortgage at, say, 9%, your return on equity will be very good indeed.

COMMENT: DiGiorgio's returns do not look too good here since an investor can easily earn better than the 5.39% to 7.43% DiGiorgio can earn as a company. However, remember that this is only one ratio and 1986 might get better.

Fixed Assets as a % Long term Debt: 96.33% (this year) and 113.3% (last year).

This ratio measures how much of a claim the longterm debtors have against the fixed assets of the company. DiGiorgio has quite a bit of debt relative to its fixed assets. This is not necessarily bad, but it does show that the company would have trouble if a few years of poor operations occurred.

Working capital flow: this is a surrogate measure for cash flow. If it is positive, the company has cash generated from operations in excess of its purchases of plant and equipment plus its cash dividends paid. If this measure is negative, the company did not generate enough cash to pay its cash dividends and replace its plant and equipment. Notice that DiGiorgio is negative each year. This can't go on for too long, since cash is the "blood" of a business and you can't borrow it forever.

Next Month: a final farewell-overview to Fundamental Analysis before we begin on **AdamCALC.**

*Bob Trezevant 1865 Mountain View Drive Tiburon, CA 94920*

# **Helpful Hints**

To make your **SmartBASIC** program self-loading, first you need to make a copy of **SmartBASIC** onto a disk or data pack. Once that is finished, load your program in BASIC and add these statements to it.

#### 1 ONERR GO TO 10000

10000 CALL 64743 (Make sure that there isn't already a line 10000)

If your program is an infinite loop, that is all you have to add. When you use <CONTROL-C>, it will return to typewriter mode. If the program has an END statement in it, change it so it will GO TO 10000 (or whatever the line number is for the CALL statement).

Next, take your new copy of **SmartBASIC** and save your program on it under 'HELLO'. When it has saved, pull the COMPUTER RESET button. Now the program should load automatically and after ending, return to the Electronic Typewriter mode. This trick is a nice touch to any game or good program that you've written.

I'll be more than happy to take a look at any programs members have written or ideas they would like to share.

*John S. Griffin 745 BeachAvenue Beachwood, NJ 08722*

# **New Library Programs**

#### **538 VOCABULARY**

Programs intended for the preparation of the Scholastic Aptitude Test. These are not limited to SAT test takers only. You can use them to review or to improve your knowledge of vocabulary.

#### **539 SPRITEANIMATION**

This series is comprised of three programs: animatesSP is the sprite file; ANIMATE is the basic mechanics; and OBSTACLE is a LO-RES builder program.

#### **540 MISCELLANEOUS II**

KRYPTO is a program that could be used to send secret messages which would be extremely hard to decode without the program itself. It does not simply use theASC characters.

**PIANO** is a five octave electronic keyboard. Using your "fingers" (controlled by joystick #1), you can play any note just by pressing one of the side action buttons.

PASSWORD is a program that executes a password subroutine before continuing with a program of your own.

LORESMAGIC is a low resolution/high resolution art program. In the main mode you can plot in low resolution, but you also have the option of putting the picture you've created onto the high resolution screen, saving and retrieving your picture.

GROUPINTRO is an introduction program for display at the beginning of local ADAM User's Group meetings.

GROUPINTRO combines low resolution graphics with text to inform members about administrative matters and to set the atmosphere of the meeting.

DRAW FACE allows you to draw a face by selecting the nose, the smile, and the color of the eyes and hair.

\*\*\*

Send in a disk or data pack with your OWN program(s) after making a duplicate to keep. Tell us which program you want in return. DO NOT SEND COPYRIGHTED PROGRAMS.

#501 BUSINESS #502 EDUCATIONAL #503 TRAVELER GAMES #504 ADVENTURE GAME #505 JOURNEY GAME #506 GAMES #507 MISCELLANEOUS #508 SCIENTIFIC #509 MATHEMATICS #510 GRADEBOOK #511 GRAPHICS #512 HOME FINANCE #513 GAMES II #514 EDUCATIONAL II #515 HOME ADDRESS MANAGER #516 GAMES III #517 UTILITY I #518 BUSINESS II #519 GAMES IV #520 UTILITY II #521 ALPHA (Logo) #522 TURTLE (Logo) #523 SLOT (Logo) #524 GRAPHICS II #525 GAMES V #526 UTILITY III

+ #527 CHESS & GOLF + #528 HELP with CP/M + #529 CATALOG

#530 ASTROLOGY #531 MATHEMATICS III #532 EDUCATIONAL III #533 GAMES VI #535 DIET PARTNER #536 U.S. PRESIDENTS\* (Educational) #537 U.S.A. RACING & GAMES (Games) #534 MORSE CODE+ (Utilities)

\* #538 VOCABULARY

- \* #539 SPRITE ANIMATION (Graphics)
- \* #540 MISCELLANEOUS II
- \* New Contributions
- + CP/M Programs

\*\*\*

Disks/dps are \$10.00 each. If you do not state that you want a disk, we will send the data pack. Include your ID# on your check. Library descriptions are available for a stamped, BUSINESS SIZE, selfaddressed envelope sent to AUG Library, Box P, Lynbrook, NY 11563.

# **Turboload**

#### *by Loretta Picone*

Finally, it's here! Turboload by Strategic Software.

**Turboload** will change a **BASIC** program file into a new file version so that it will load into your ADAM at a greater rate of speed. You no longer have to wait around for a L-0-N-G-E-R period of time to load a **BASIC** progam. Your original program will not be damaged or changed in any way through this process. File Organizer and File Index are also included with **Turboload.**

File Organizer is a good tool to have handy. It will Load, Run, Lock, Unlock, Delete, Undelete, Change Volume Headings, Rename and Change background colors.

The one thing that really interested me was the fact that there was finally a way to change the Volume Heading without having to destroy all the files that have been saved. Before this you would have to initialize the data pack/disk and lose all your files and hard work. The Volume Heading is usually called "First Dir" on most blank data packs/disks.

However, I was disappointed when, after following the instructions step by step, NOTHING happened. I tried many times with different data packs and still the Volume Heading did not change.

In my opinion, the instruction booklet should be more precise, by adding a diagram of all the SmartKeys, instead of just mentioning which Smart Key to press. In this way, the person would be able to get a mental picture of which Smartkey is which. Otherwise, File Organizer works great.

File Index prints an alphabetized report of all your file names on a data pack or disk, their type, lengths and which volume they are in. Thus you just have to refer to the file index to see if a certain file is on that data pack/disk.

If you are interested in Turboload (about \$30.00), write or call any of our advertisers for more information.

\*\*\*

# **Time to Renew?**

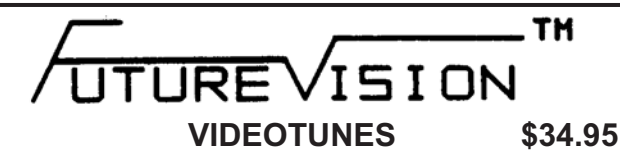

Play music on your Adam!! Use sheet music or compose your own songs. VideoTunes plays up to three notes at a time and has a four octave note range, displays treble and bass clefs and four octaves of piano keys. The notes light up on the screen as the music plays. Store your songs on tape or disk. Includes eleven demonstration songs and complete instructions. Rated 10 out of 10.

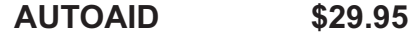

Enhances SmartBasic. Generates new line numbers as you type in Basic lines. Defines function keys to beany command or character string, i.e. press the "get" key to do a "LOAD", press the "store" key to do a "SAVE". You can even use cursor keys in the definition. New printer controls: automatic print buffering (you can continue to work while the printer is still printing). AutoAid skips over the perforations on continuous form paper, indents your printouts, and allows you to print form feeds. Included with AutoAid is a set of routines: sound output, alter text and background colors, character display in GR and HGR modes, a higher density low resolution graphics mode, direct read and write to the video display chip and the 64K expansion memory. Complete graphic sprite control and much more! Rated 9.9 out of 10.

CHECK, MONEY ORDER, OR VISA/MC ACCEPTED. NO C.O.D.'s PLEASE. MASS. RESIDENTSADD 5% SALES TAX. *FREE SHIPPING WITHIN U.S.*

Canadian customers: Please order with VISA or send a Postal Money Order in U.S. currency. Do not send checks. Free shipping of programs to Canada.

**SEND FOR** *A FREE CATALOG* **FutureVision** P.O. Box 34 N. Billerica, MA 01862 (617) 663-8591

#### **PRACTICAL PROGRAMS**

WE PROVIDE SUPPORTAFTER YOU BUY, if needed, by phone or mail.

BASIC MANAGER - Make Basic user friendly with these enhanced utilities. Special binary file loads fast. Super display shows current drive, free space, volume name, and all Basic filenames on 1 screen (read from directory). Use arrow keys to select and Smartkeys to rename files or volume name, delete or UNDELETE files, lock or unlock files, catalog (ALL filenames on 1 screen showing start block, file space or file size), recover files, run or load programs, reboot drive, goto Basic or Word Proc., reselect drive, and change display colors. Also, safely and correctly INITIALIZE SmartBASIC. DISK MANAGER, ADAMLINK or regular DPs and disks. Make multiple utility changes with only 1 Disk or DP \$15.95 US

FASTRUN - Unique utility program. Stays in memory after loading for quick use. ConvertANY Basic program in memory to load (or run) up to 11 times faster (ex. 24 blocks loads in 32 sec on DP. 10 sec on disk). Automatically saves current screen colors with program. Includes program (to change screen colors. A<br>must for all serious SmartBASIC users. (Disk or DP \$15.95 US must for all serious SmartBASIC users.

BASIC MANAGER with INITitALL + FASTRUN - A great combination. The best<br>program of their type available. Disk or DP \$25.95 US program of their type available.

MULTICART BACKUP - Backup most ColecoVision compatible game cartridges. Up to 8 on DP or 5 on disk. Special binary type file loads very fast from Basic and makes 100% machine lang., self loading, backups. Loads<br>game title directory. Printout game directory. [16] Disk or DP \$10.95 US game title directory. Printout game directory.

ADAM Network CABLES - 25 or 12 foot straight cable from keyboard or disk drive to memory console. 12' = \$6.95 US, 25' - \$10.95 US

Min. : \$10. To pay in Canadian dollars add \$2 to US\$ total then multiply by 1.4. COD (US addr. only) add \$1.50. Mail CK/MO/COD, or write for free info to:

> **PRACTICAL PROGRAMS P.O. BOX 244 KALAMAZOO, MI 49005**

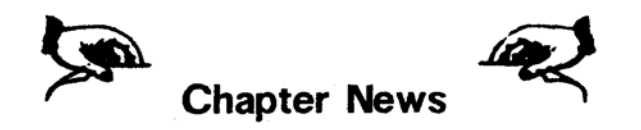

ADAM HACKERS' AND USERS' GROUP (AHUG) Contact: Evan St. J. Tyrrell Lot 357, 7001 142 Ave. North Largo, FL 33541

ADAM OWNERS' & USERS' GROUP Contact: Frank Ellis 4 Norman Street Deakin, ACT 2600 Australia

ADAM USERS' GROUP OF CENTRAL VIRGINIA Contact: Thomas J. Kelly 38 Rte. 664 Earlysville, VA 22936

ADAM USERS' GROUP #305 Contact: John F. Busby, II 6634 SW 41 Street Davie, FL 33314

ADAM-X-CHANGE (NY & Canada) Contact: Wade Rowley 12863 Washburn Wolcott, NY 14590

BAY REGION ADAM INFO NETWORK (BRAIN) Contact: George Havach 550 27 St. #202 San Francisco, CA 94131

DENVER ADAM USERS' GROUP Contact: Jesse Thornhill, II 1416 Lipan Street Denver, CO 80204

MUTUAL ADAM USERS' GROUP Contact: Matt Esterak 412 Bettie St. Akron, OH 44306

AUGment is an AUG membership newsletter published 6 times yearly. The following rates apply:

U.S. & DOMESTIC .... \$15.00 CANADA& MEXICO.... \$20.00 (U.S. FUNDS) INTERNATIONAL...... \$25.00 (U.S. FUNDS)

Back issues, when available, are \$3.00 each (sent prepaid). Send payments to: Adam Users' Group, Back Issues, Box P, Lynbrook, NY 11563...Circulation number - (516) 746-0066.

Al Gerson, Editor and Publisher Loretta Picone, Co-ordinating Editor

Although it is a policy to check material placed in the AUGment for accuracy, AUG offers no warranty either expressed or implied and is not responsible for any losses due to the use of any material in this newsletter. Articles which are submitted by users and published in

# **An Invitation To Join The W/P Users' Group**

Chances are that your ADAM<sup>TM</sup> is being used for many applications...and one of them is probably Word/Processing.

If you are using your computer to type reports, write a book or any other kind of writing, you should think about becoming a member of the W/P Users' Group. Our bi-monthly newsletter, Scroll, published by the same people who bring you the AUGment, contains information that will help you do more with your computer.Articles such as:

Reviews of the latest word processing software; Basic tutorials and hints on usingW/P software; Tutorials on using the operating system for W/P; Special columns devoted to business, professional

and educational writing... for the secretary, too;

Glossary of computer terms mentioned in each issue.

Avendor column ofW/P software suppliers; Box 144, our informal mail information exchange; Listings of localW/PUser Groups.

In addition, we operate our own national Bulletin Board system. This information and the best of *Scroll-*BB is printed in the newsletter.

Annual membership fee of \$15.00 (U.S.) must be accompanied by a letter stating your name, address, telephone, computer model, and the word/processing program that you are presently using. AUG members can save 20% by just including theirAUG I.D. number along with a check for \$12.00.

Become a W/Pug member and learn how many other writers are saving time and effort while producing professional documents on their computers. JOIN NOW!!!

Please make checks payable toW/PUG and mail to:

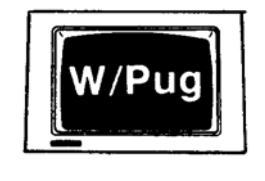

**W/Pug** P.O. Box 144 Malverne, NY 11565

AUGment, and which describe hardware modifications, are not by Coleco Industries, Inc.

AUG is provided as a service to its members for the purpose of the exchange of ideas to enhance the usage of the ADAM Computer. As such, little or no evaluation of the programs or products advertised is performed by Coleco Industries, Inc., in general, and AUG in particular. The prospective user is hereby put on notice that the programs may contain faults, the consequence of which Coleco in general and AUG in particular cannot be held responsible. The prospective user is, by virtue of obtaining and using these programs, assuming full consequences.

AUG is in no way affiliated with Coleco Industries, Inc., other than its need to receive the latest up-to-date information from the company regarding the ADAM Computer.

*COPYRIGHT©* 1986 Adam Users' Group, Inc.

# **ADAM USERS' GROUP SURVEY & QUESTIONNAIRE**

Dear AUG Member:  $ID#$ 

THANK YOU. Thank you for being a part of AUG and for making AUGment an important part of the ADAM user's family.

We are now in our second year and would like to know how we can continue to better serve you in the future. Therefore, we are asking you to please answer the following questions and return this sheet (or a copy) to us as soon as possible.

What additional (non-Coleco) hardware is connected to yourADAM?

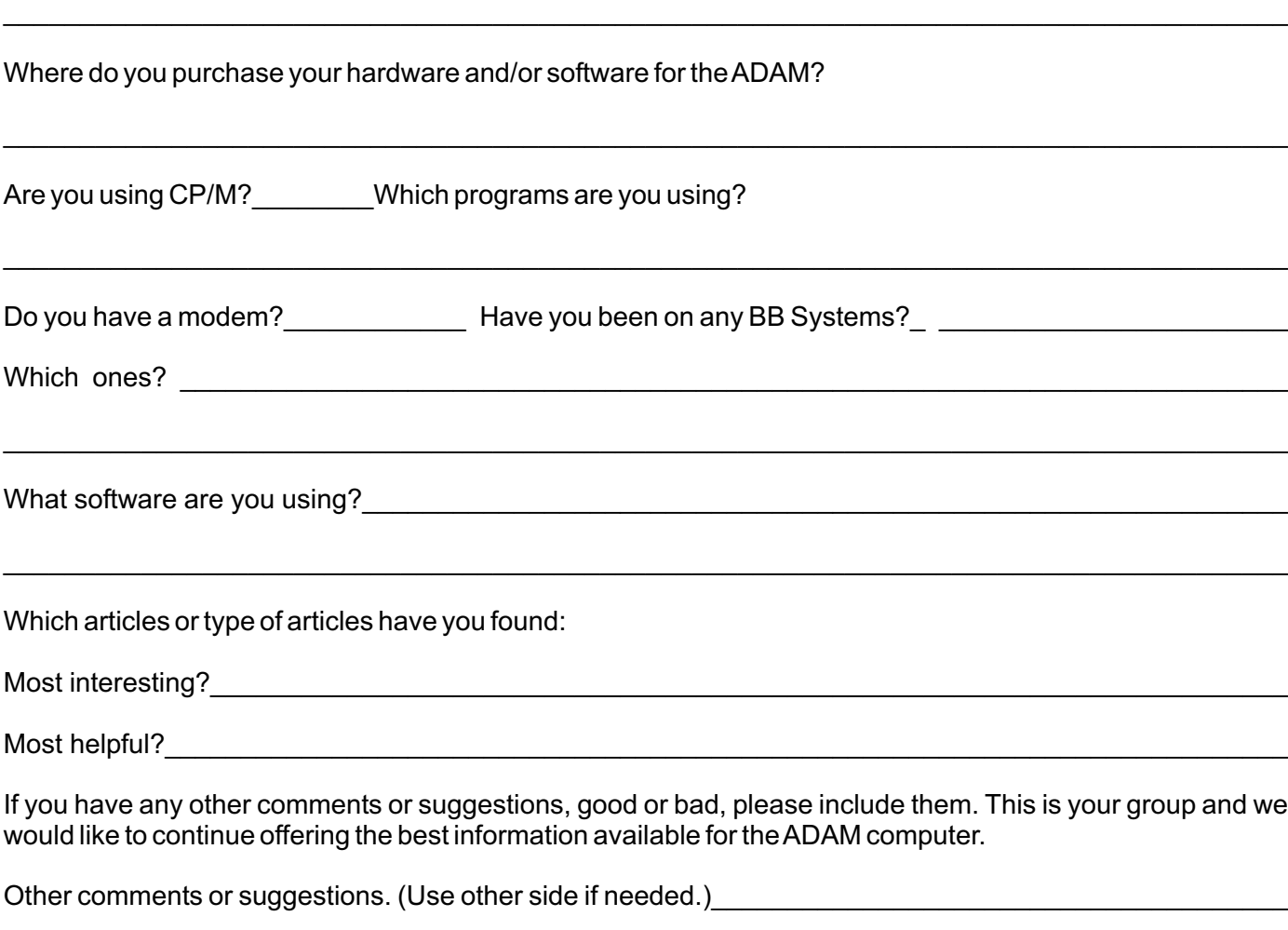

 $\_$  , and the set of the set of the set of the set of the set of the set of the set of the set of the set of the set of the set of the set of the set of the set of the set of the set of the set of the set of the set of th

 $\_$  , and the set of the set of the set of the set of the set of the set of the set of the set of the set of the set of the set of the set of the set of the set of the set of the set of the set of the set of the set of th

Yours,

Al Gersen, President ADAM'USERS' GROUP, Inc. *DISCOUNT HOME COMPUTER SUPPLIER*

#### **1671 East 16th ST., SUITE 146 BROOKLYN, N.Y. 11229**

#### **COMPUTER PERIPHERALS FOR THE ADAM**

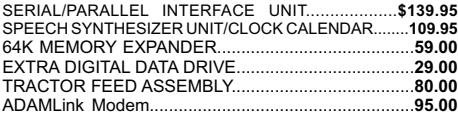

#### **COMPUTER SUPPLIES FOR THE ADAM**

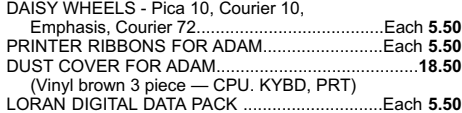

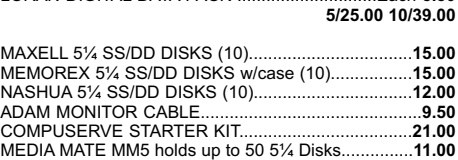

#### **SUNRISE SOFTWARE FOR ADAM**

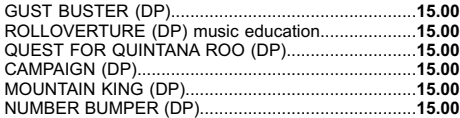

#### **STRATEGIC SOFTWARE**

 $\frac{1}{4}$ 

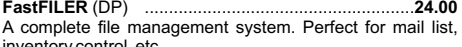

**PowerPRINT 24.00** inventory control, etc.

**PaintMASTER 24.00** (DP)..................................................... (DP) ...................................................... A complete printing enhancement system for SmartWRITER documents. Includes: Headers, footers, single page print selection, auto page, line spacing, justifications, etc.

A unique high-resolution drawing and painting system for the ADAM. Variable brush sizes, foreground and background colors, ICON driven command functions. LOAD & SAVE graphics.

#### **STRATEGIC SOFTWARE** (Continued)

**MultiWRITE 39.00** (DP)........................................................ The only 64 COLUMN professional word processing system for the ADAM that does not require any additional hardware. MultiWRITE displays a full 64 characters of text at one time without the need to purchase an expensive 80 column board.

**TurboLOAD 29.00 DataCALC** (DP) spreadsheet program.......................**24.00** (DP)......................................................... No longer will you have to wait several minutes while your ADAM loads your favorite program into memory. With TurboLOAD, your programs will load as much as ten times faster! Also comes with File Organizer which will allow you to load, run, rename, lock, unlock, and catalog any program files that are contained on any data pack or disk.

#### **SignSHOP 24.00**

(DP)........................................................... SignSHOP will allow you to custom design and print signs, notices, fliers, posters, announcements, invitations, greeting cards, letterheads and oversized banners. SignSHOP offers variable positioning commands, 2 type styles, 7 different banner sizes and 2 print qualities using standard ADAM printer.

**PACKCOPY** by SAGE ENTERPRISES. This program will **29.00** make backup copies of ADAM software. Makes backup copies of SmartFILER, SmartBASIC, SmartLOGO, SUPER GAMES, etc. Disk or Data Pack....

**CONVERT** by SAGE ENTERPRISES This program allows **27.00** you to copy non-ADAM CP/M disks to ADAM format, giving access to data & programs that may not be available inADAM CP/M format. Works with Disk Drive. CP/M 2.2 & SmartBASIC. DISK or DATA PACK......

**PERSONAL ACCOUNTANT** by SOFTSYNC INC. Double **24.00** entry bookkeeping system. Compiles financial reports, large data base, breaks down expenses, amortization, payment schedules. Digital Data Pack........

#### **COLECO SOFTWARE FOR THE ADAM**

**55.00 25.00** Now............................................................................. CP/M 22 & ASSEMBLER (DP). ADAMCALC (DP) Spreadsheet program Originally \$39.00

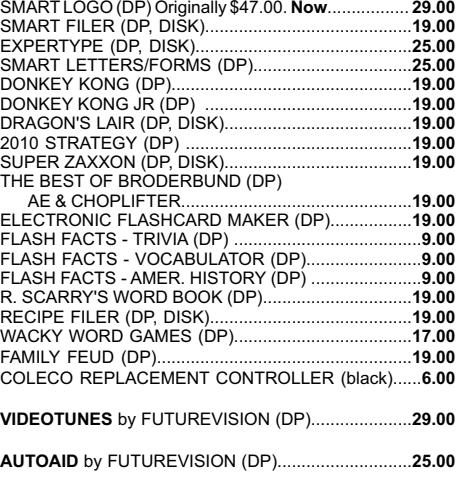

**COLECO SOFTWARE FOR THEADAM** (Continued)

**COPYCART+** by MMSG (DP, DISK) .........................15.00 This program copies most Coleco compatible cartridges to either data pack or disk.

#### **A-WARE EDUCATIONAL SOFTWARE:**

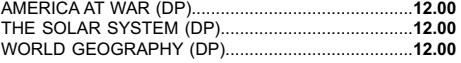

#### **MONITORS**

SAKATA SC-100 13" Composite Color Resolution....175.00 **99.00** SAKATA SG-1000 Green or Amber Monochrome........ **125.00** Thomson 12" Green with SOUND........

#### **MARTIN CONSULTING SOFTWARE**

**29.00** SMARTBASIC BONANZA On Data Pack, priced at.... **29.00** FANTASY GAMER On Data Pack, priced at...............

*FOR MORE INFORMATION OR TO BE INCLUDED ON OUR MAILING LIST SENDASELF-ADDRESSED STAMPED ENVELOPE TO THEABOVEADDRESS.*

*—* **THANK YOU —**

#### **ORDERING & TERMS:**

Send cashier's check, money order, personal or company check. All orders shipped within the continental USA add \$2.50 per order shipping charges. APO, FPO, ALASKA, HAWAII, PUERTO RICO & CANADA add 5% of total order (MINIMUM \$4.50) for shipping charges. NY State residents must add sales tax. C.O.D. orders phone 718-336-7612. Canadian orders must be in a Postal Money Order in U.S. currency. Price/Availability subject to change. WE WILL NOT BE UNDERSOLD. WE WILL MEET OR BEAT ALL ADVERTISED PRICES FOR ANY ITEM THAT WE CARRY. JUST INCLUDE A COPY OF THE AD WITH YOUR ORDER.

# **ADAM USERS' GROUP, INC.**

POST OFFICE BOX P LYNBROOK, N.Y. 11563

#### **ADDRESS CORRECTION REQUESTED**

# **NOTICE**

It's time for some AUGIES to renew their membership. If your AUGment label has **RENEW** printed on it, your membership will expire after the next issue.

The renewal rate is \$15.00 U.S.A. ... \$20.00 CANADA (U.S. Funds) and should be mailed to **AUG RENEWAL**, P.O. Box P, Lynbrook, NY 11563.

# -- **IMPORTANT**

Please write your ID# on the face of the check. The number on theAUGment label is your ID number.

**BULK RATE U.S. POSTAGE PAID** Farmingdale, N.Y. Permit No. 51